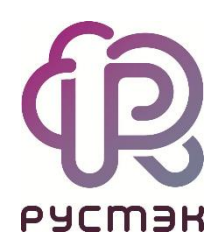

# **Российская сервисная платформа виртуализации РУСТЭК**

# **Руководство по установке**

Релиз 2.6

## Оглавление

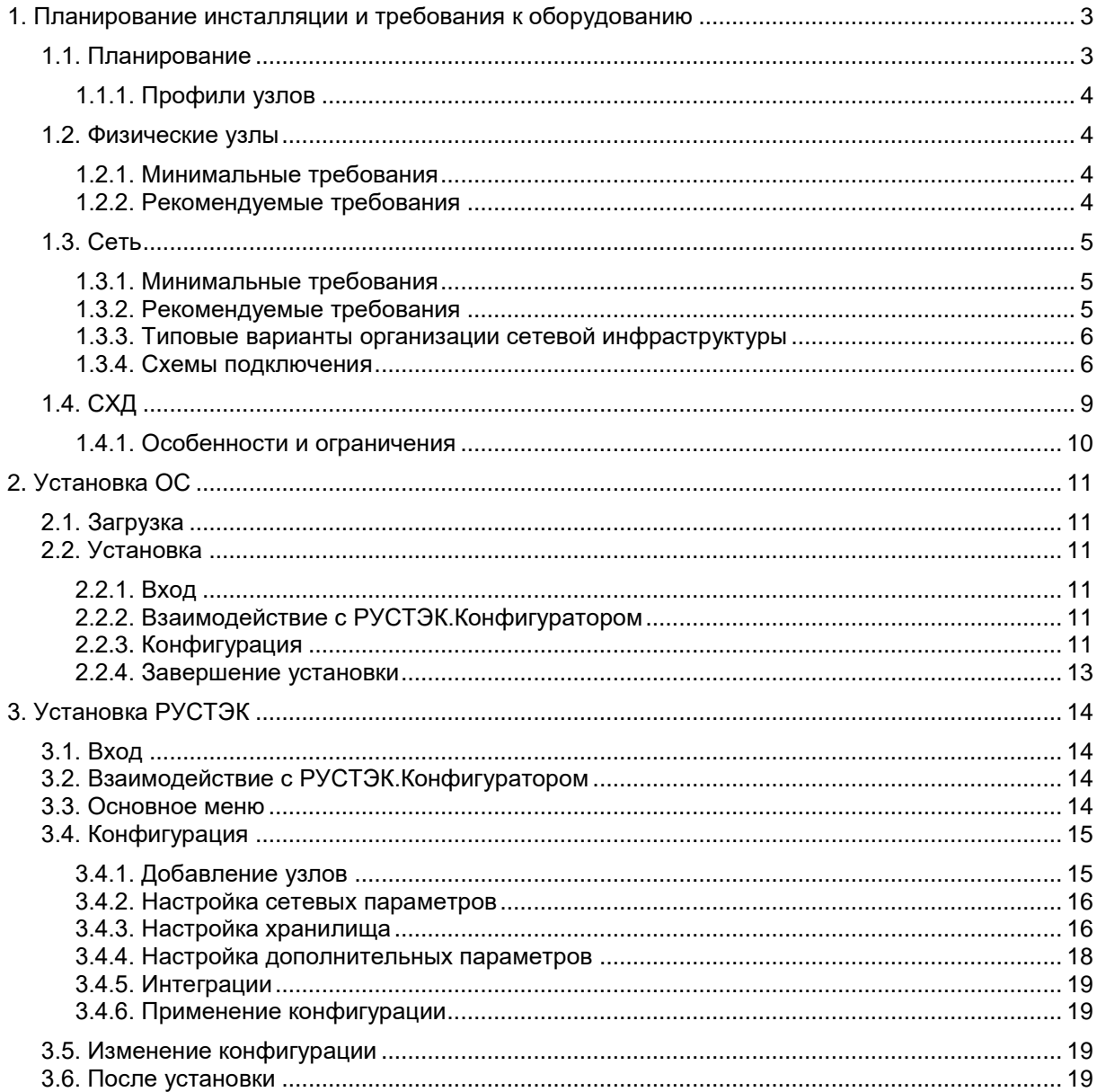

## <span id="page-2-0"></span>**1. Планирование инсталляции и требования к оборудованию**

## <span id="page-2-1"></span>**1.1. Планирование**

Планирование инсталляции РУСТЭК в первую очередь зависит от имеющегося у вас оборудования. Изучите таблицу ограничений по количеству узлов и выберите подходящий вариант.

Развертывание РУСТЭК подразумевает наличие выделенной СХД. Для тестовых, обучающих или демонстрационных инсталляций в качестве СХД можно развернуть NFS-сервер или программный iSCSI-таргет на отдельном физическом узле или ВМ. Из-за низкой производительности таких решений инсталляции с ними не могут рассматриваться как продуктивные. Программному iSCSI для корректной работы нужна поддержка протокола ALUA (Asymmetric Logical Unit Access). Ей обладают такие решения как LIO или TrueNAS.

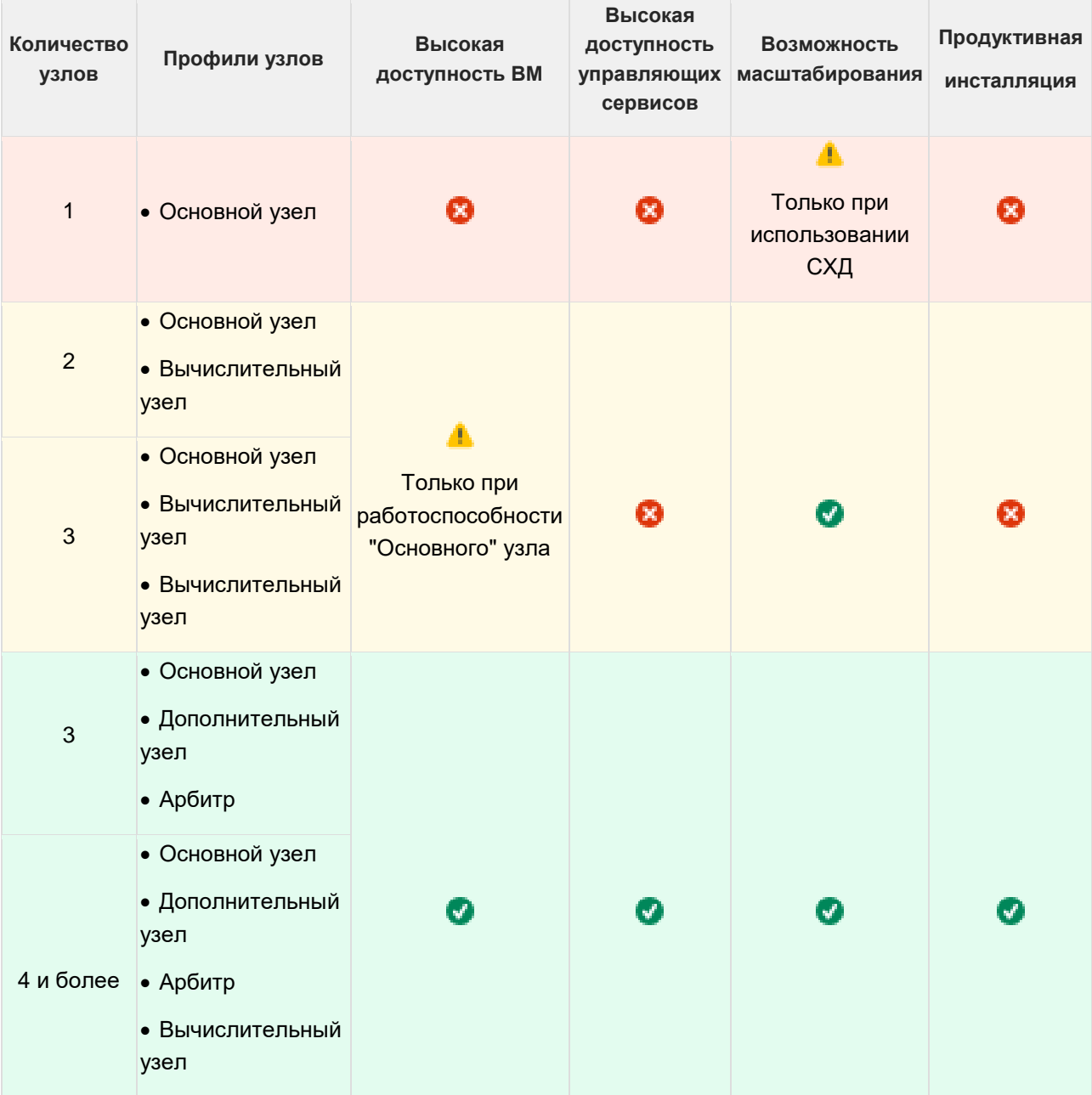

#### <span id="page-3-0"></span>**1.1.1. Профили узлов**

Профиль — набор ролей узлов, различные комбинации которых позволяют обеспечить отказоустойчивость сервисов платформы. Каждому узлу в инсталляции нужно выбрать профиль при его добавлении.

#### **1.1.1.1. Профили**

- **Основной**:
	- o включены все служебные и обязательные роли;
- **Дополнительный**:
	- o включены все служебные и обязательные роли. Где необходимо роль выставлена как «дополнительная»;
- **Арбитр**:
	- o для обеспечения кворума включены все экземпляры кластерных ролей + роль «Вычислительный узел»;

#### **Вычислительный узел**:

o включена только роль «Вычислительный узел».

Во всех профилях по умолчанию отключены все дополнительные роли.

Подробнее о ролях и связанных с ними ограничениях смотрите в документе Роли узлов\_Приложение к Руководству Установке РУСТЭК.

#### **1.1.1.2. Комбинации профилей**

Типовые комбинации профилей узлов, показанные в таблице выше, прямо зависят от количества физических узлов в инсталляции.

При большом количестве (> 30) физических узлов рекомендуем:

 Выделить отдельные физические серверы с наименьшими ресурсами CPU/RAM под управляющие узлы. Это позволит отделить служебную нагрузку от пользовательской. Для этого нужно отключить роль «Вычислительный узел» на каждом из узлов с профилями Основной, Дополнительный и Арбитр при их добавлении через РУСТЭК.Конфигуратор;

Включить синхронную репликацию БД на 1-2 узла.

Подробнее о реализации этих опций вы узнаете в разделе [3.](#page-13-0) 

## <span id="page-3-1"></span>**1.2. Физические узлы**

#### <span id="page-3-2"></span>**1.2.1. Минимальные требования**

Минимальные требования обеспечат только ознакомление с процедурой развертывания продукта и интерфейсами РУСТЭК.Конфигуратора и Панели управления.

- **CPU**: x86-64 процессор Intel или AMD c поддержкой аппаратной виртуализации (Intel VT-x или AMD-V), 4 ядра;
- **RAM**: 20 GB;
- **HDD**: 20+ GB или FC LUN такого же размера;
- **LAN**: 1 × 1 Gbps сетевой адаптер с поддержкой VLAN IEEE802.1Q.

#### <span id="page-3-3"></span>**1.2.2. Рекомендуемые требования**

- **CPU**: x86-64 процессор Intel или AMD c поддержкой аппаратной виртуализации (Intel VT-x или AMD-V);
	- o ≥ 4 ядер для управляющих узлов;
	- o 4 + предполагаемая нагрузка для ВУ;
- **RAM**:
	- o 32 GB для управляющих узлов;
	- o 32 GB + предполагаемая нагрузка для совмещенных узлов;
	- o 16 GB + предполагаемая нагрузка для вычислительных узлов;
- **HDD**:
	- o 20+ GB или FC LUN такого же размера под ОС;
	- o Для управляющего узла дополнительный объём на том же или отдельном HDD/LUN для размещения БД, логов и загрузки образов. Минимум 50 GB + двойной размер самого большого предполагаемого образа ВМ;
- **LAN**: 2-6 × 10 Gbps, с поддержкой VLAN IEEE802.1Q и IEEE 802.3 MTU 9000 байт;
	- o Рекомендуется выделять 2 физических адаптера на каждую из используемых инфраструктурных сетей: Управления, Виртуальной инфраструктуры и Хранения данных;
- **IPMI**: наличие интерфейса удаленного управления, например iLO, IMM, iDRAC, iMANA или иной реализации, для корректной работы сервиса высокой доступности ВМ.

## <span id="page-4-0"></span>**1.3. Сеть**

#### <span id="page-4-1"></span>**1.3.1. Минимальные требования**

В этом случае весь трафик платформы: служебный, пользовательский и хранения данных будет циркулировать в одной сети, по одним и тем же физическим и логическим интерфейсам.

#### **Оборудование:**

Коммутатор с поддержкой VLAN, IEEE 802.1Q.

#### **Организационные требования:**

- **Сеть управления**:
	- o 1 маршрутизируемая сеть c известным VLAN ID, достаточной адресной емкости для всех узлов инсталляции + СХД + 1 IP;
	- $\circ$  доступ из этой сети к СХД, если вы собираетесь использовать NFS или  $\texttt{iscst}$ ;
	- o доступ из этой сети к интерфейсам удаленного управления IPMI;
- **Внешние сети (если планируется сетевой доступ к ВМ извне):**
	- o ≥1 маршрутизируемая сеть с известным VLAN ID;
- **Коммутатор:**
	- o сетевые интерфейсы узла/узлов должны быть подключены в порты коммутатора, работающие в режиме trunk;
	- o на этих портах должны быть разрешены VLAN ID:
		- сети управления;
		- внешних сетей, если используются.

#### <span id="page-4-2"></span>**1.3.2. Рекомендуемые требования**

#### **Оборудование:**

Коммутатор с поддержкой:

- $\bullet$  VLAN, IEEE 802.1Q;
- LACP, IEEE 802.1AX;
- Jumbo Frames, MTU 9000 байт.

#### **Организационные требования:**

**сеть управления**:

- о 1 маршрутизируемая сеть с известным VLAN ID, достаточной адресной емкости для всех узлов инсталляции + 1 IP;
- о доступ из этой сети к интерфейсам удаленного управления IPMI;
- сеть виртуальной инфраструктуры:
	- о 1 сеть достаточной адресной емкости для всех узлов инсталляции с известным **VLAN ID:**
- сеть хранения данных (если используются NFS или iSCSI СХД):
	- 1 сеть достаточной адресной емкости для всех узлов инсталляции + СХД;
- внешние сети:
	- о произвольное число маршрутизируемых сетей с известными VLAN ID.

#### <span id="page-5-0"></span>1.3.3. Типовые варианты организации сетевой инфраструктуры

Объединение физических сетевых интерфейсов в логические (создание сетевых агрегатов) и привязка к ним сетей происходит индивидуально для каждого узла при установке базовой ОС РУСТЭК. Подробнее в разделе 2. .

Все узлы должны быть настроены идентично.

#### Сети не разделены:

- минимальный вариант для демонстрации, тестов, обучения;
- весь трафик передается в сети управления.  $\bullet$
- Выделенная сеть СХД:
- используется для повышения стабильности сети хранения данных, также NFS/iSCSI CXД часто  $\bullet$ размещаются в отдельных немаршрутизируемых сетях;
- настраиваются отдельные интерфейсы и адресация для сетей управления и хранения данных;
- используется сеть управления для всего трафика виртуальной инфраструктуры как служебного, так и пользовательского.

#### Логическое разделение сетей:

- чаще всего использование этой схемы обусловлено малым числом физических интерфейсов в  $\bullet$ узлах, например - использование blade-шасси, в которых у каждого «лезвия» обычно не более 2-х сетевых адаптеров;
- настраиваются отдельные интерфейсы и адресация для сетей управления, виртуальной инфраструктуры и хранения данных;
- сети разделены на уровне VLAN и адресации, они передают свой трафик через выделенные логические интерфейсы, поверх одного сетевого агрегата.

#### Физическое разделение сетей:

- полная изоляция сетей друг от друга: все сети работают поверх собственных агрегатов, каждый  $\bullet$ из которых состоит из отдельного набора физических интерфейсов;
- служебный трафик платформы: весь трафик виртуальной инфраструктуры и СХД полностью отделены и не пересекаются — наиболее безопасная схема;
- требуется минимум 6 физических сетевых интерфейсов на каждом узле для реализации  $\bullet$ отказоустойчивости.

#### <span id="page-5-1"></span>1.3.4. Схемы подключения

#### 1.3.4.1. Сети не разделены

- используются минимальные требования;
- весь трафик передается в сети управления;
- все используемые порты коммутатора переведены в режим trunk;
- на них разрешены:
- o VLAN ID сети управления;
- o все VLAN ID внешних сетей;
- при настройке сети на узле нужно заполнить поле VLAN менеджмент-сети.

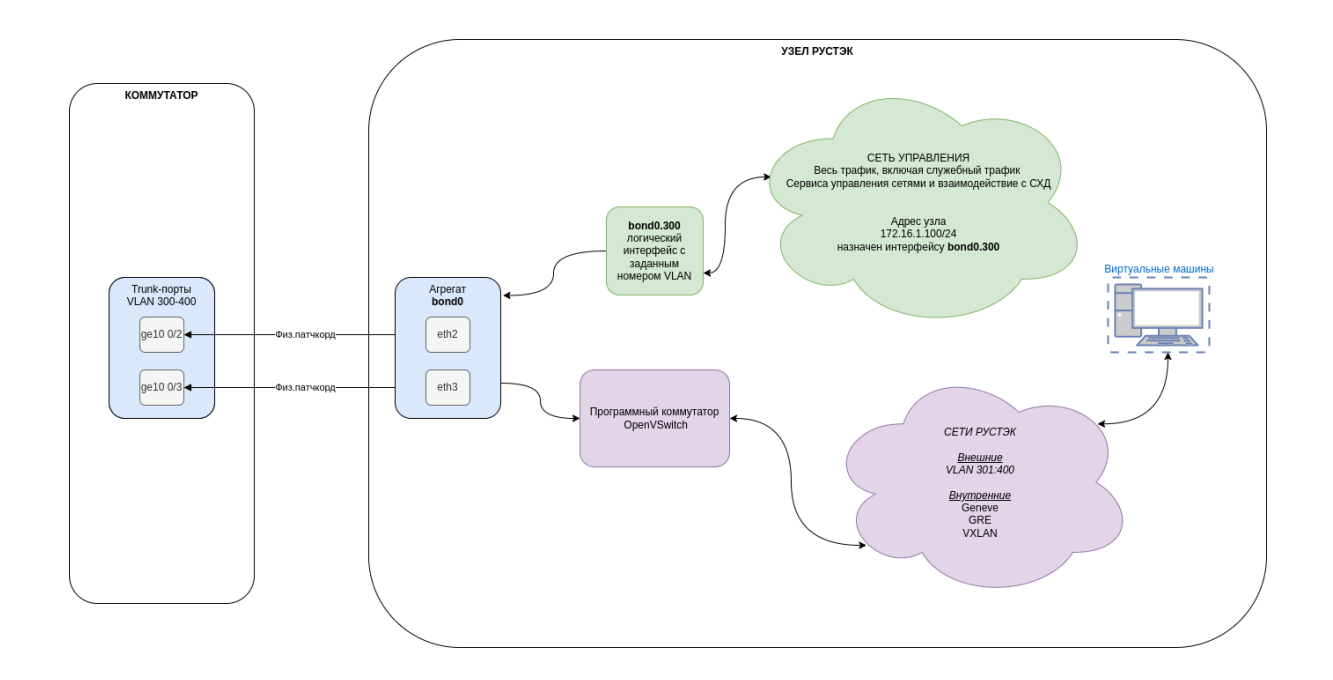

#### **1.3.4.2. Логическое разделение сетей**

- все сети используют одни и те же физические интерфейсы узлов, и один и тот же логический интерфейс (сетевой агрегат) на каждом узле;
- сети имеют разную адресацию;
- каждая сеть находится в собственном VLAN;
- все используемые порты коммутатора переведены в режим trunk;
- на них разрешены:
	- o VLAN ID сети управления, виртуальной инфраструктуры, хранения данных;
	- o все VLAN ID внешних сетей;
- при настройке сетей на узле нужно заполнить поле VLAN соответствующей сети.

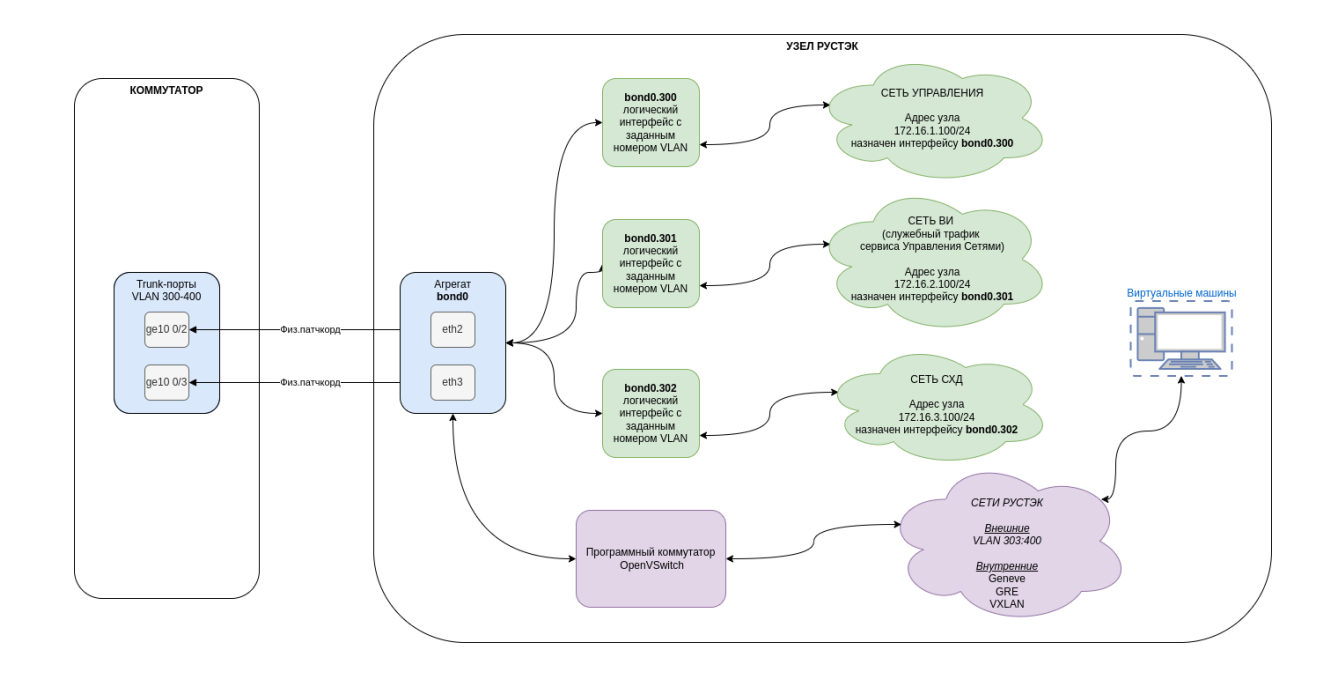

#### **1.3.4.3. Физическое разделение сетей**

- все сети используют разные физические интерфейсы и логические интерфейсы (сетевые агрегаты) на каждом узле;
- сети имеют разную адресацию;
- порты коммутатора находятся в режиме, выбранном для каждой сети:
	- o **сеть управления**:
		- access для настройки сети нужно оставить поле VLAN менеджмент сети пустым;
		- $t_{\text{runk}} p$ азрешен VLAN ID сети управления, нужно указать VLAN менеджмент сети для настройки сети на узлах;

#### o **сеть виртуальной инфраструктуры:**

- $t_{\text{rank}}$  на портах разрешены:
	- VLAN ID сети виртуальной инфраструктуры, нужно указать VLAN сети ВИ для настройки сети на узлах;
	- все VLAN ID внешних сетей;

#### o **сеть хранения данных:**

- **•** access для настройки сети нужно оставить поле VLAN сети хранения пустым;
- $t_{\text{trunk}}$  разрешен VLAN ID сети хранения данных, нужно указать VLAN сети хранения для настройки сети на узлах.

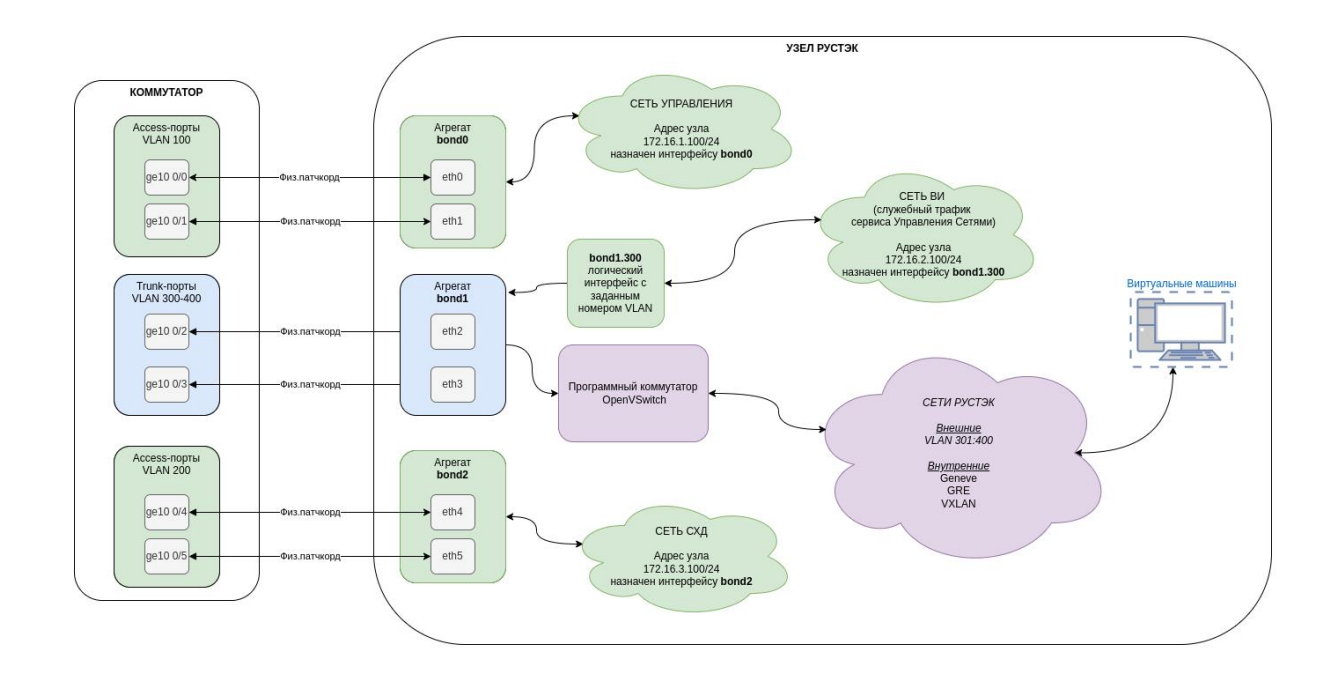

## <span id="page-8-0"></span>**1.4. СХД**

РУСТЭК поддерживает работу с NFS-хранилищами и почти любыми блочными СХД, которые предоставляют дисковое пространство по протоколам iSCSI, FC для размещения дисков ВМ, образов ВМ и резервных копий.

Для хранилищ:

- NFS используется файловая система сервера, который экспортирует каталог;
- блочных на задействованных разделах разворачивается кластерная файловая система OCFS2.

В РУСТЭК.Конфигураторе можно настроить одновременно два типа диска: NFS и OCFS2. К типу NFS можно подключить только одно хранилище, которое задаётся адресом раздела. К типу OCFS2 можно подключить несколько хранилищ, которые задаются выбором из списка WWID подключенных разделов. При одновременной настройке типов диска NFS и OCFS2 — нужно выбрать, на каком из них будут храниться образы ВМ. Также опционально можно включить встроенную СРК и настроить отдельное хранилище для неё (NFS или OCFS2).

Минимальных требований к размеру дискового пространства нет — в зависимости от ваших потребностей. Оценить потребности можно на основе предполагаемого количества ВМ, которые вы хотите разместить, размера образов популярных ОС и минимально возможных дисков для них:

- Debian 11: образ 0.32 GB, минимальный диск 2 GB;
- CentOS 8 Stream: образ 1.56 GB, минимальный диск 10 GB;
- Ubuntu 22.04: образ 0.65 GB, минимальный диск 3 GB;
- Windows Server 2019: образ 17 GB, минимальный диск 32 GB.

#### <span id="page-9-0"></span>1.4.1. Особенности и ограничения

#### 1.4.1.1. Локальные диски

Демонстрационное решение не масштабируется, не расширяется, не обеспечивает отказоустойчивости ВМ или управляющих сервисов. Для настройки нужно будет вручную редактировать конфигурационные файлы платформы.

РУСТЭК может использовать локальные диски узла для использования их в качестве СХД. Диски используются целиком как отдельное устройство, поэтому невозможно использовать логический раздел(ы) на диске, использующемся под установку ОС.

Минимальные требования в этом случае - 1 выделенный локальный диск для хранения дисков ВМ и образов. Опционально — еще 1 отдельный диск для работы встроенной системы резервного копирования.

#### 1.4.1.2. NFS

Раздел на NFS-сервере, под образы и/или диски ВМ должен удовлетворять следующим условиям:

- права 0755 на экспортируемый каталог:  $\bullet$
- опции экспорта `no\_subtree\_check,no\_root\_squash`;  $\bullet$
- с отключенной на стороне сервера опцией а она же -- тападе-qids. Опция включена по  $\bullet$ умолчанию на Debian-подобных дистрибутивах, а отключена - в RHEL, CentOS, Gentoo;
- раздел не должен быть нигде примонтирован.  $\bullet$

При использовании NFS не поддерживается создание копий дисков, резервное копирование по расписанию, а также работа книг процессов: volume full backups, volume incremental backups, clone server.

#### 1.4.1.3. FC/iSCSI

- разделы (LUN) должны быть:
	- о поданы на все узлы инсталляции;
	- неразмечены очистите их от разметки и/или файловых систем на стороне СХД, или выполните команду wipefs -fa /dev/mapper/[LUN WWID], для каждого раздела;
- для отказоустойчивости доступа к СХД рекомендуется поддержка multipath.

## <span id="page-10-0"></span>**2. Установка ОС**

Базовая ОС должна стоять на каждом узле

Перед установкой проверьте, что в BIOS узла включена виртуализация **Intel VT-x** или **AMD-V**. Расположение опций обычно описано в документации на оборудование.

## <span id="page-10-1"></span>**2.1. Загрузка**

Варианты загрузки:

- физический носитель: DVD, USB-накопитель;
- загрузка ISO-образа через IPMI-интерфейс узла.

## <span id="page-10-2"></span>**2.2. Установка**

#### <span id="page-10-3"></span>**2.2.1. Вход**

После загрузки войдите в систему с учетной записью root и паролем rustack и запуститe РУСТЭК.Конфигуратор командой rustack-os-install.

#### <span id="page-10-4"></span>**2.2.2. Взаимодействие с РУСТЭК.Конфигуратором**

- перемещение между пунктами меню (↑|↓|←|→);
- выбор опции или значения параметра **Enter;**
- установка отметки в чекбоксах **Space;**
- переход к опциям управления 'Применить', 'Отмена', 'Назад' **Tab;**
- выход на уровень выше 'Назад' или **Esc.**

#### <span id="page-10-5"></span>**2.2.3. Конфигурация**

Полное описание всех полей РУСТЭК.Конфигуратора, с допустимыми значениями и комментариями, смотрите в документе РУСТЭК.Конфигуратор— описание. Приложение к Руководству по установке, релиз 2.6

Чтобы корректно установить ОС, нужно заполнить разделы:

- Общие настройки;
- Настройки дисков;
- Настройки сети.

#### **2.2.3.1. Общие настройки**

- если нужно смените пароль суперпользователя по умолчанию;
	- o пароль не должен содержать одинарных и двойных кавычек;
- выберите подходящий режим работы ядра **Митигации ядра**:
	- o безопасный включены;
	- $\circ$  сбалансированный (установлен по умолчанию) выключены TLB и TSX Async Abort;
	- o производительный выключены.

#### **2.2.3.2. Настройки дисков**

Если в сервер установлено больше одного диска или вы хотите установить ОС на FC LUN, поданный на сервер — можно выбрать:

- **Диск для установки** диск или LUN, на который будет установлена ОС;
- **Дополнительный диск для установки** еще один диск или LUN, который будет смонтирован в каталог /var для увеличения доступного места под файлы журналов и БД.

#### **2.2.3.3. Очистить выбранные диски**

Запустите очистку дисков, которые вы выбрали в предыдущем разделе, если вы не уверены в том, что на них нет разметки и/или файловых систем от инсталляции других ОС.

#### **2.2.3.4. Настройки сети**

В этом разделе описано, как можно настроить агрегаты (логические сетевые интерфейсы) и сети, которые будут их использовать.

Рекомендации по настройке агрегатов и сетей смотрите в разделе [1.3.](#page-4-0)

#### **2.2.3.4.1 Настройка сетевых агрегатов**

Пункт позволяет настроить до трёх агрегатов:

- bond0: Агрегат по умолчанию;
- bond1: Дополнительный агрегат #1 (опционально);
- bond2: Дополнительный агрегат #2 (опционально).

Обязательно настроить «bond0: Агрегат по умолчанию».

Остальные агрегаты — в зависимости от выбранного варианта организации сетевой инфраструктуры.

Чтобы настроить агрегат, нужно:

- выберите как минимум один физический сетевой интерфейс;
- укажите тип агрегации:
	- o active-backup (установлен по умолчанию) поочерёдный режим работы: при отказе активного интерфейса агрегат переключается на следующий в списке;
	- o LACP объединение интерфейсов в группу: обеспечивает отказоустойчивость, суммирует пропускную способность интерфейсов, требует поддержки и предварительной настройки на вышестоящем сетевом оборудовании;
	- o round-robin аналог active-backup: с последовательным переключением между выбранными интерфейсами для балансировки нагрузки;
- укажите размер MTU агрегата в зависимости от настроек вышестоящего сетевого оборудования.

#### **2.2.3.4.2 Сеть управления**

Обязательная сеть. Обычно привязывается к «bond0: Агрегат по умолчанию». Чтобы настроить сеть, нужно:

- выберите один из настроенных агрегатов, к которому она будет привязана;
- укажите адрес узла в формате CIDR;
- укажите адрес шлюза сети управления;
- укажите адрес DNS-сервера, если необходимо;
- в зависимости от режима портов коммутатора, в который подключен выбранный агрегат:
	- o trunk укажите VLAN ID сети управления;
	- o access удалите значение по умолчанию, оставьте поле пустым.

#### **2.2.3.4.3 Сеть виртуальной инфраструктуры, Сеть хранения данных**

Дополнительные сети. Используются при желании и/или необходимости отделить служебный и пользовательский трафик виртуальной инфраструктуры и трафик СХД от трафика сети управления. Настройка дополнительных сетей повторяет настройку сети управления.

#### **2.2.3.4.4 Применить настройки сети**

Скрытый пункт, становится активным после установки базовой ОС

Настройки сети узла можно изменить после установки ОС, но до установки РУСТЭК. Измените первичную настройку, после чего выберите этот пункт, чтобы применить изменения.

#### **2.2.3.5. Предупреждения**

Если какие-то поля не заполнены или заполнены некорректно, вы увидите предупреждения в верхней части экрана.

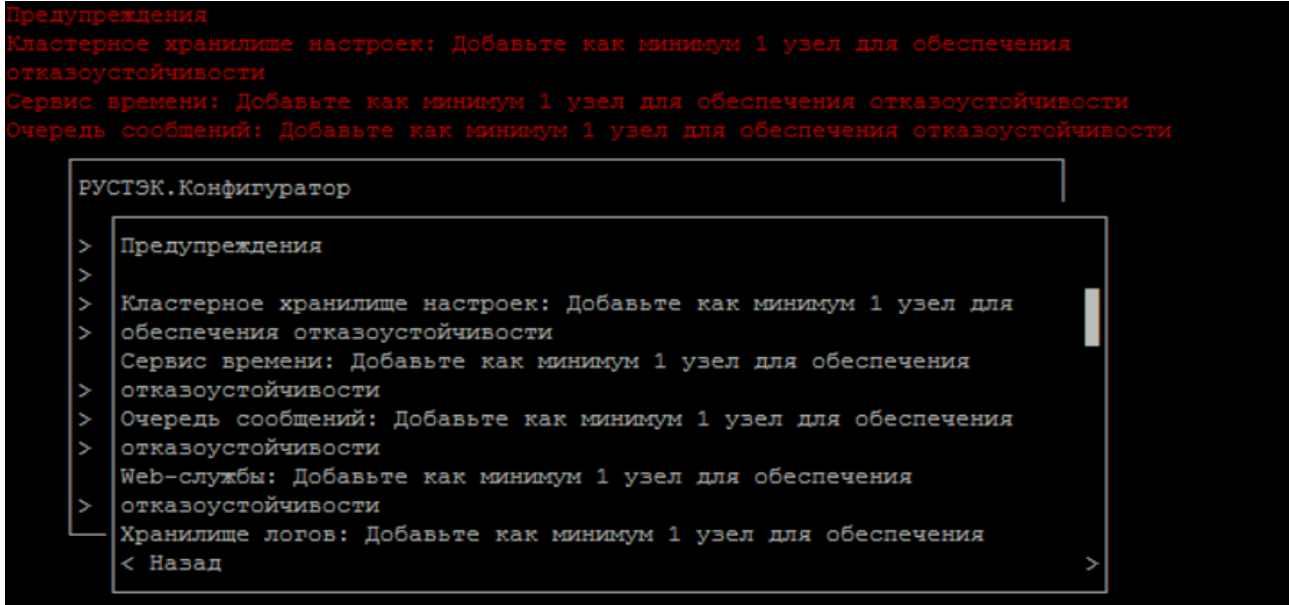

Они продублированы в разделе **Предупреждения** основного меню.

#### **2.2.3.6. Применение конфигурации**

Установка ОС запускается после выбора пункта **Применить конфигурацию РУСТЭК** в основном меню РУСТЭК.Конфигуратора.

Если есть предупреждения, то попытка применить конфигурацию запросит дополнительное подтверждение. На этом этапе можно вернуться к редактированию или проигнорировать их и запустить установку.

В случае ошибки установка прекращается и выводит сообщение об этом. Подробности ошибки можно посмотреть в этом же окне или в файле /var/log/rustack-ansible/install.os.log.

#### <span id="page-12-0"></span>**2.2.4. Завершение установки**

Если установочный носитель стоит первым в списке устройств для загрузки — отключите его. После успешной установки ОС узел автоматически перезагружается.

После перезагрузки узел доступен по SSH с учётными данными суперпользователя.

## <span id="page-13-0"></span>**3. Установка РУСТЭК**

## <span id="page-13-1"></span>**3.1. Вход**

После установки базовой ОС (см. раздел [2. \)](#page-10-0) на всех серверах, которые будут использованы для работы платформы РУСТЭК, выберите один сервер в качестве узла развертывания. Подключитесь к консоли этого сервера и запустите РУСТЭК.Конфигуратор командой *rustackctl.* Рекомендуется подключение по  $\text{csh}$ , с использованием менеджера терминалов  $\text{tmax}$ .

## <span id="page-13-2"></span>**3.2. Взаимодействие с РУСТЭК.Конфигуратором**

- перемещение между пунктами меню (↑|↓|←|→);
- выбор опции или значения параметра **Enter**;
- установка отметки в чекбоксах **Space**;
- переход к опциям управления «Применить», «Отмена», «Назад» **Tab**;
- выход на уровень выше «Назад» или **Esc**;

Если вы подключились по SSH, при работе с РУСТЭК.Конфигуратором можно:

- использовать мышь;
- вставлять значения в текстовые поля при помощи Ctrl+Shift+V.

## <span id="page-13-3"></span>**3.3. Основное меню**

### РУСТЭК. Конфигуратор

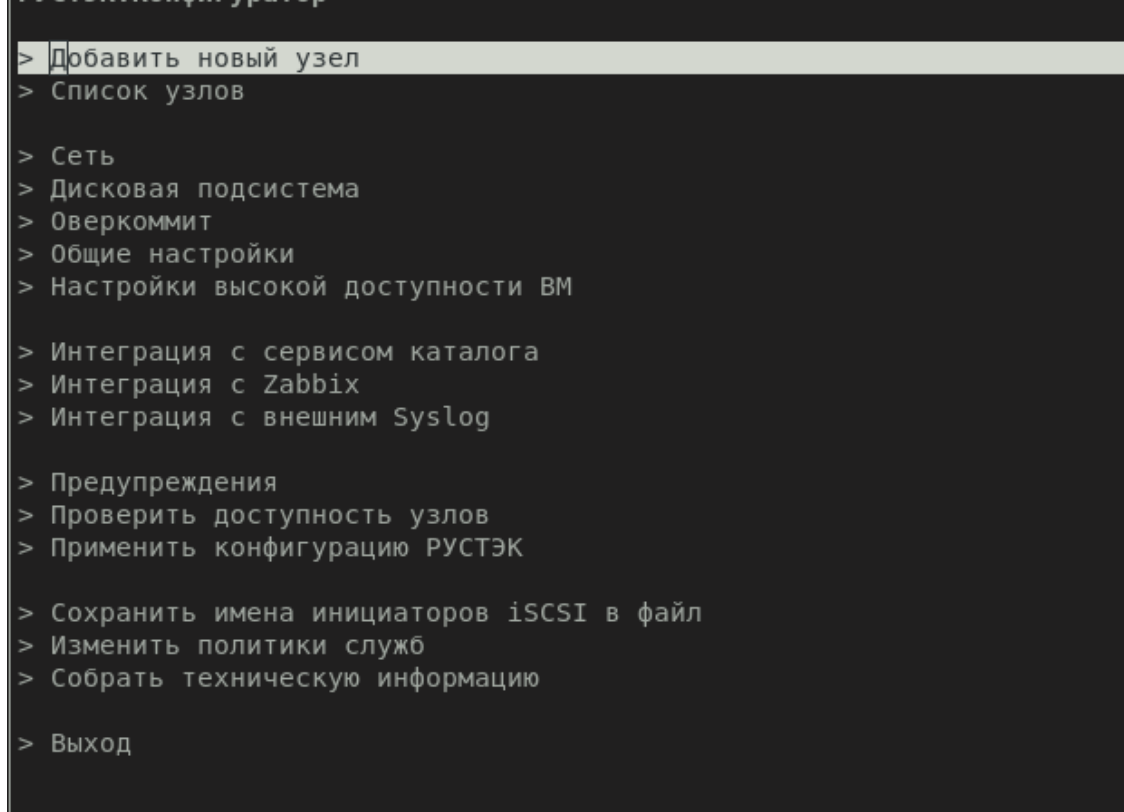

Добавление физических серверов как узлов инсталляции РУСТЭК, управление профилями и ролями узлов:

- *Добавить новый узел;*
- *Список узлов.*

Настройка обязательных параметров конфигурации платформы:

- *Сеть;*
- *Дисковая подсистема.*

Настройка дополнительных параметров конфигурации платформы:

- *Оверкоммит;*
- *Общие настройки;*
- *Настройки высокой доступности ВМ.*

Опции интеграции с внешними сервисами (необязательны):

- *Интеграция с сервисом каталога;*
- *Интеграция с Zabbix;*
- *Интеграция с внешним Syslog.*

Подготовка и запуск инсталляции:

- *Предупреждения* полный список предупреждений об ошибках конфигурации;
- *Проверить доступность узлов* проверка сетевой доступности уже добавленных узлов;
- *Применить конфигурацию РУСТЭК* запуск конфигурации.

Вспомогательные опции:

- **Сохранить имена инициаторов** *iSCSI* **в файл** сохранение в файл имён инициаторов iSCSI для всех хостов, у которых включена опция «Настраивать iSCSI»;
- *Изменить политики служб*  позволяет менять политики доступа к ресурсам платформы без применения всей конфигурации, после первичного развертывания;
- *Собрать техническую информацию* упаковка журналов инсталляции, лог-файлов сервисов и другой необходимой информации в архив, для отправки в техническую поддержку РУСТЭК.

Полное описание всех полей РУСТЭК.Конфигуратора, с допустимыми значениями и комментариями, смотрите в документе РУСТЭК.Конфигуратор— описание. Приложение к Руководству по установке, релиз 2.6

## <span id="page-14-0"></span>**3.4. Конфигурация**

Конфигурация РУСТЭК состоит из нескольких шагов:

- Добавление узлов;
- Настройка сетевых параметров;
- Настройка хранилища;
- Настройка дополнительных параметров (опционально);
- Настройка интеграции с внешними сервисами (опционально);
- Применение конфигурации.

Символом В в данном Руководстве помечены параметры, строго обязательные для заполнения.

#### <span id="page-14-1"></span>**3.4.1. Добавление узлов**

1) Добавление нового узла к инсталляции РУСТЭК с выбором для него соответствующего профиля.

- Доступны следующие профили:
- **Основной**:
	- o включены все служебные и обязательные роли;
- **Дополнительный**:
	- o включены все служебные и обязательные роли. Где необходимо роль выставлена как «дополнительная»;

#### **Арбитр**:

o для обеспечения кворума — включены все экземпляры кластерных ролей + роль «Вычислительный узел»;

#### **Вычислительный узел**:

o включена только роль «Вычислительный узел».

Во всех профилях по умолчанию отключены все дополнительные роли. Выберите профиль.

2) После выбора профиля задайте:

- **Имя узла**  имя узла;
- **Расположение узла** текстовая метка, можно оставить по умолчанию;
- **IP-адрес узла**  адрес узла из сети управления, настроенный при установке ОС;
- **Настраивать iSCSI** отметьте чекбокс, если собираетесь использовать iSCSI СХД;
- **Имя инициатора iSCSI** для iSCSI СХД можно использовать имя инициатора, сгенерированное РУСТЭК.Конфигуратором или задать своё.

3) Можете изменить роли этого узла, если ни один из профилей по каким-то причинам не подходит.

Подробнее о ролях и связанных с ними ограничениях — смотрите в документе Роли узлов. Приложение к Руководству по установке, релиз 2.6.

#### <span id="page-15-0"></span>**3.4.2. Настройка сетевых параметров**

В разделе «Сеть» нужно задать:

- **Виртуальный IP** свободный адрес из сети управления. По нему будет доступен портал РУСТЭК, также он обеспечивает отказоустойчивость всех сервисов платформы, перемещаясь между управляющими узлами;
- **Имя домена**  имя внутреннего домена инсталляции. Необходимо для работы Сервиса обнаружения, может не иметь связи с другими доменами вашей инфраструктуры;
- **Внешние серверы времени** серверы времени. Заполните если нужно, чтобы РУСТЭК синхронизировал время узлов не только между собой, а с уже существующими источниками в вашей инфраструктуре;
- **Диапазоны VLAN, Geneve, GRE, VXLAN** диапазоны VLAN ID/VNI для автоматического создания пользовательских сетей. По умолчанию используется Geneve;
	- o Диапазон VLAN не является обязательным, оставьте его по умолчанию, если не планируете использовать внутренние, пользовательские сети с этим типом сегментации;
	- o не увеличивайте диапазоны VNI остальных типов сегментации больше чем до 200000 без реальной необходимости создавать такое количество внутренних сетей;
- **MTU физических интерфейсов <b>•**  $\blacksquare$  значение для сетевого агрегата, на который назначена сеть виртуальной инфраструктуры (ВИ) или сеть управления, если сеть ВИ не выделена;
- **MTU туннелей** значение MTU туннелей. Оставьте нулевым для автоматического определения на основе MTU физических интерфейсов или укажите меньшее значение;
- **DNS платформы** адрес DNS-сервера, который будут использовать узлы инсталляции, если нужен выход в Интернет. Например, для скачивания образов с внешних ресурсов;
- **DNS виртуальной инфраструктуры** адрес DNS по умолчанию для ВМ во внутренних сетях. Может совпадать с **DNS платформы.** Его можно будет задать индивидуально для каждой создаваемой сети в портале;
- **Размер кворума кластера DNS** размер кворума кластера DNS. Оставьте по умолчанию.

#### <span id="page-15-1"></span>**3.4.3. Настройка хранилища**

РУСТЭК поддерживает два типа хранилищ: NFS и кластерную файловую систему OCFS2 поверх любых блочных устройств, поданных на узлы по протоколам iSCSI или Fibre Channel (FC). Можно

настроить одновременно оба типа дисков. Для этого задайте опции в соответствующих подразделах раздела меню «Дисковая подсистема».

#### 3.4.3.1. NFS

Войдите в подраздел «Настройки NFS». Далее:

- отметьте чекбокс Настроить хранилище NFS;  $\bullet$
- выберите Версию протокола NFS рекомендуется версия 3;
- в поле Адрес раздела NFS введите адрес вашего NFS-сервера и путь к используемому  $\bullet$ каталогу в формате IP:/path/to/share.

#### 3.4.3.2. OCFS2

В отличие от NFS, для блочных устройств РУСТЭК. Конфигуратор поддерживает настройку сразу нескольких устройств в рамках одного типа. Сначала их необходимо подключить, если используется iSCSI, или просто обнаружить, если они подключены по FC.

#### 3.4.3.2.1 Настройки блочных устройств

#### 3.4.3.2.1.1 iSCSI

Перед подключением iSCSI проверьте, что добавили все узлы. Настройку и подключение iSCSI нужно будет повторять каждый раз, когда добавите новые узлы к инсталляции.

1) В подразделе «Настройки iSCSI-хранилища» задайте:

- IP хранилища один из адресов вашей iSCSI СХД, остальные адреса будут обнаружены и подключены автоматически;
- Порт хранилища оставьте по умолчанию или задайте свой, если в вашей инфраструктуре используются свои порты для этого протокола;
- если ваша СХД использует авторизацию:  $\bullet$ 
	- о отметьте чекбокс Включить аутентификацию СНАР при обнаружении;
	- о укажите Имя пользователя и Пароль для СХД.

2) Выберите пункт «Подключить iSCSI-хранилище», дождитесь сообщения об успешном подключении. 3) Если вы хотите использовать несколько отдельных СХД - повторите пункты 1 и 2 для каждой из них и переходите в подраздел «Настройки ОСFS2».

#### 3.4.3.2.1.2 FC

Если ваши блочные устройства подключены к узлам по протоколу FC:

- выберите пункт «Обновить информацию о блочных устройствах» и дождитесь успешного  $\bullet$ завершения обнаружения;
- переходите в раздел «Настройки ОСFS2».

#### 3.4.3.2.1.3 Настройки ОСFS2

После того как все блочные устройства подключены и обнаружены:

- отметьте чекбокс Настроить хранилище OCFS2;
- в поле Список WWID для ОСЕS2 выберите все блочные устройства, которые хотите добавить в тип диска OCFS2;
- проверьте значение параметра Максимальное количество узлов в ОСГЅ2 кластере:
	- о максимальное значение 255;
	- о оно должно быть больше суммарного числа узлов с профилями Основной, Дополнительный и Вычислительный узел:
	- о рекомендуется указывать его с некоторым запасом на случай расширения инсталляции или замены узлов;

o потребуется остановка всего кластера с выключением уже созданных ВМ для изменения этого параметра в дальнейшем.

#### **3.4.3.3. Настройки хранения образов и РК**

В этом разделе нужно:

 задать **Тип дискового хранилища образов** — один из включенных ранее типов диска для размещения на нём хранилища образов ВМ.

Можете включить и настроить встроенную систему резервного копирования для ВМ. Для этого:

- отметьте чекбокс **Настроить хранилище РК**;
- выберите **Тип хранилища РК**  NFS или OCFS2. Этот параметр определяет драйвер, который будет использовать СРК и не связан с основными типами диска;
- заполните поле, соответствующее выбранному типу **Адрес NFS для резервных копий** или **WWID для резервных копий**;
	- o **Адрес NFS для резервных копий** не может совпадать с **Адресом раздела NFS** из подраздела «Настройки NFS»;
	- o В списке WWID, доступных для выбора в опции **WWID для резервных копий**, отображаются только свободные блочные устройства, которые не были выбраны в поле **Список WWID для OCFS2** раздела «Настройки OCFS2».

#### <span id="page-17-0"></span>**3.4.4. Настройка дополнительных параметров**

#### **3.4.4.1. Оверкоммит**

В этом разделе можно настроить коэффициенты переподписки для типов диска и ресурсов вычислительных узлов.

Для типов диска NFS и OCFS2 значения являются эффективными и изменяются через применение конфигурации.

Для CPU и RAM значения являются начальными и в дальнейшем могут "на лету" меняться для каждого/некоторых/всех вычислительных узлов в Панели управления.

Не рекомендуется изменять значение оверкоммита RAM в большую сторону на этапе развертывания платформы. В случае необходимости — измените его позже в Панели управления для нужных узлов.

#### **3.4.4.2. Общие настройки**

 **Включение KSM** и **Процент свободной RAM для включения KSM** определяют порог свободной оперативной памяти, при которой будет работать механизм дедупликации одинаковых страниц памяти. Позволяет добиться значительной экономии RAM в случае однотипной нагрузки на вычислительные узлы, например — развертывание инфраструктуры VDI;

#### **Количество синхронных реплик БД:**

o По умолчанию функционал синхронных реплик отключен. Это может привести к потере данных между последней записью в БД и последним сеансом репликации в случае аварийного отключения текущего мастера БД. Включить функционал можно, изменив количество синхронных реплик на отличное от нуля. Количество синхронных реплик должно быть меньше количества узлов с профилем **Основной и Дополнительный**. При недоступности всех синхронных реплик кластер БД перестает обслуживать запросы, так как не может закрыть транзакцию. Не рекомендуется включать этот функционал в инсталляциях с общим количеством узлов БД < 4.

#### **3.4.4.3. Настройки высокой доступности ВМ**

Подробно о настройках сервиса высокой доступности ВМ — смотрите в документе Руководство администратора, релиз 2.6 раздел [Высокая доступность виртуальных машин.](https://confluence.sbcloud.ru/pages/viewpage.action?pageId=91457315)

#### <span id="page-18-0"></span>**3.4.5. Интеграции**

Подробное описание доступных опций для настройки интеграции с внешними сервисами смотрите в РУСТЭК.Конфигуратор— описание. Приложение к Руководству по установке, релиз 2.6.

#### **3.4.5.1. Интеграция с сервисом каталога**

РУСТЭК поддерживает работу с MS AD или каталогами на базе FreeIPA. Для корректной настройки — требуется предварительная подготовка на стороне сервиса каталога.

Чтобы выполнить её — изучите в документе Руководство администратора, релиз 2.6 разде[л](https://confluence.sbcloud.ru/pages/viewpage.action?pageId=82253701) [Интеграция с сервисом каталога.](https://confluence.sbcloud.ru/pages/viewpage.action?pageId=82253701)

#### **3.4.5.2. Интеграция с Zabbix**

Параметры интеграции РУСТЭК с внешним сервисом мониторинга Zabbix. При включении функционала на узлах инсталляции настраиваются агенты Zabbix с подключением к указанным серверам. Настройка возможна как при развертывании платформы, так и при переконфигурации.

#### **3.4.5.3. Интеграция с внешним Syslog**

Позволяет настроить передачу всех логов платформы на внешний сервер/серверы Syslog. Настройка возможна как при развертывании платформы, так и при переконфигурации.

#### <span id="page-18-1"></span>**3.4.6. Применение конфигурации**

Установка РУСТЭК запускается после выбора пункта «Применить конфигурацию РУСТЭК» в основном меню РУСТЭК.Конфигуратора.

В случае ошибки подробности можно посмотреть в этом же окне или в файле /var/log/rustack-ansible/rustack\_ansible.log. Каждый запуск конфигурации записывается в отдельный файл журнала. Для упрощения диагностики хранятся последние 5 запусков.

## <span id="page-18-2"></span>**3.5. Изменение конфигурации**

Измените параметры конфигурации в соответствующих разделах меню и/или перераспределите роли между узлами в разделе «Список узлов» с последующим применением конфигурации.

Существующие ограничения описаны в документе Роли узлов.

## <span id="page-18-3"></span>**3.6. После установки**

Для входа в портал и начала работы с РУСТЭК нужно иметь учетные данные:

- имя пользователя по умолчанию: admin**;**
- чтобы получить первичный пароль, выполните в консоли команду: cat /var/lib/rustackansible/creds/keystone/admin\_pass;
- сменить пароль администратора платформы можно в портале, в разделе «Доступы» → «Пользователи»;
	- o пароль не может содержать одинарные и двойные кавычки;
- нужно заменить пароль в файле /etc/openstack/clouds.yml, в секциях admin и admin system , чтобы использовать консольные команды от имени пользователя **admin**;
	- o если пароль содержит спецсимволы возьмите его в одинарные кавычки.

Портал доступен по адресу: https://[Виртуальный\_IP]

Чтобы получить представление о возможностях РУСТЭК, изучите документ Руководство пользователя, релиз 2.6.